# **Linux Installation**

### **Prerequisites**

- Have a computer/server running Linux (recommended: Ubuntu 18.04 LTS or newer)
- Download the required version of the [Chariot MQTT Server zip file](https://docs.chariot.io/display/CHAR2x/Chariot+Downloads)

If [Upgrading Chariot to a Newer Version](https://docs.chariot.io/display/CHAR2x/Upgrading+Chariot+to+a+New+Version) please review this tutorial.⋒

The instructions below detail [Installing \(as superuser\),](#page-0-0) [Installing \(as non superuser\),](#page-1-0) [Starting,](#page-2-0) [Stopping](#page-3-0), [Restarting](#page-3-1) and [Uninstalling](#page-3-2) the Chariot MQTT Server.

## <span id="page-0-0"></span>Installing Chariot® MQTT Server (as superuser)

1. Using the file transfer method of your choice, transfer the Chariot MQTT Server zip file to the Linux server. From a command prompt, run the unzip command on the file. For example, unzip the files into a directory named Chariot

unzip ./chariot\_linux.zip -d ./Chariot

2. From the command prompt, run the Chariot service install script in the directory where the files were unzipped.

/bin/bash ./install.sh

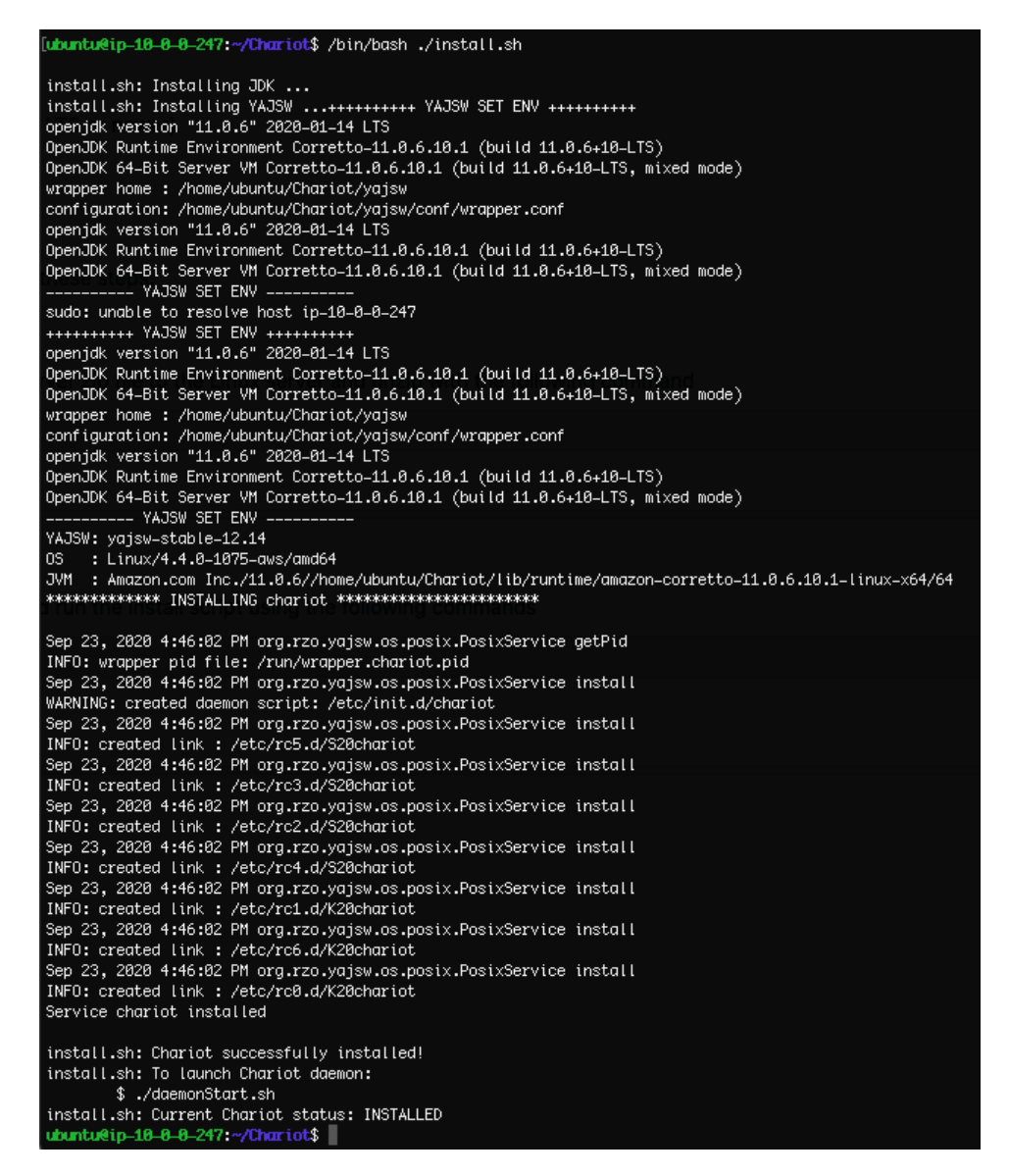

3. The Chariot MQTT Server should now be installed in the Linux server and will run automatically when the server is booted.

## <span id="page-1-0"></span>Installing Chariot MQTT Server (as non-superuser)

- 1. Using the file transfer method of your choice, transfer the downloaded Chariot MQTT Server zip file to the server.
- 2. From a command prompt, create a new user 'chariot' and give the user super user privileges

```
sudo adduser chariot
sudo usermod -aG sudo chariot
```
3. From the command prompt, install the unzip utility.

sudo apt-get install unzip

4. From the command prompt, switch user to the 'chariot' user

su chariot

5. From the command prompt, run the unzip command on the file. For example, unzip the files into a directory named chariot

sudo unzip /tmp/chariot\_linux.zip -d ./chariot

6. From the command prompt, run the Chariot service install script in the directory where the files were unzipped.

```
cd chariot
sudo /bin/bash ./install.sh
```
7. From the command prompt, change ownership to 'chariot', log out of the 'chariot' user, remove 'chariot' from the sudo group and log in as 'chariot'

```
cd ..
sudo chown -R chariot:chariot ./chariot
exit
sudo deluser chariot sudo
su chariot
```
8. The Chariot MQTT Server should now be installed in the Linux server and will run automatically when the server is booted.

## <span id="page-2-0"></span>Starting the Chariot MQTT Server

1. From a command prompt, run the Chariot service start script in the directory where the service was installed. For Chariot versions prior to 2.4.1

/etc/init.d/chariot start

For Chariot versions 2.4.1 and newer

systemctl start chariot

2. Verify the Chariot service is running. From a command prompt, run the Chariot service status script in the directory where the service was installed.

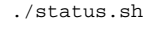

The status returned will be: INSTALLED, NOT INSTALLED or RUNNING.

Additionally the Chariot MQTT Server Web UI can be accessed on port 8080. Navigate to the server's URL in a browser and verify that the EULA

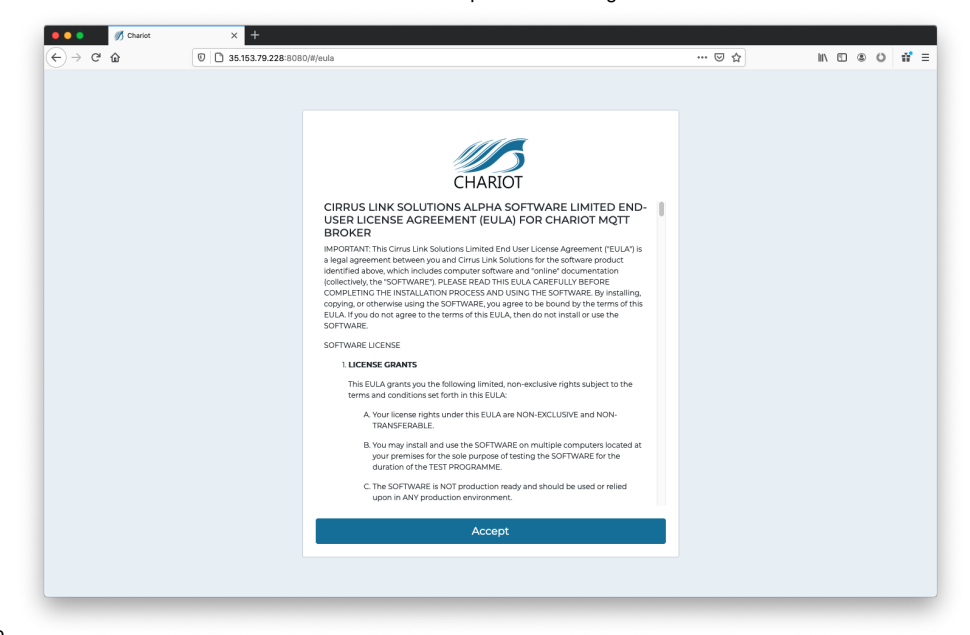

## <span id="page-3-0"></span>Stopping the Chariot MQTT Server

From a command prompt, run the Chariot service stop script in the directory where the service was installed. For Chariot versions prior to 2.4.1

/etc/init.d/chariot stop

### For Chariot versions 2.4.1 and newer

systemctl stop chariot

### <span id="page-3-1"></span>Restarting the Chariot MQTT Server

From a command prompt, run the Chariot service restart script in the directory where the service was installed

#### For Chariot versions prior to 2.4.1

/etc/init.d/chariot restart

#### For Chariot versions 2.4.1 and newer

systemctl restart chariot

#### <span id="page-3-2"></span>Uninstalling the Chariot MQTT Server

1. From a command prompt, run the Chariot service uninstall script in the directory where the service was installed.

./uninstall.sh